#### What's Next?

CSE 190 M (Web Programming) Spring 2008 University of Washington

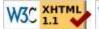

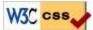

## Lecture outline

- final exam
- awesome student work
- what next?
- showing your work to others
- further learning
- teaching evaluations

## **Bandes TA Award nominations**

- Did you have a great TA?
- Nominate him/her for the UW Bob Bandes TA award!

#### Final exam

#### information about the exam and a few practice questions

#### Final exam

- Thu, June 12, 2:30pm, GUG 220 (this room)
- 110 mins, 5 questions
- HTML/CSS, JS/DOM/Prototype, Ajax/XML, PHP, SQL, PHP+HTML+SQL
- open book/notes
  - print homework solutions, lecture slides, chapters, lecture code, ...
- practice tests posted on course web site

# Review: Prototype's \$\$ function

highlight all paragraphs inside of the section with ID "footer"

```
var footerParas = $$("#footer p");
for (var i = 0; i < footerParas.length; i++) {
  footerParas[i].style.backgroundColor = "yellow";
}</pre>
```

- Prototype's \$\$ function will return the array of DOM elements that matches any CSS selector
- How would we select only span tags with a class of zipcode that are within table cells?

## Review: regular expressions

- \* means 0 or more occurrences, + means 1 or more, ? means 0 or 1
  - /a.\*a/ matches "aa", "aba", "a8qa", "a!?\_a", ...
- { min, max} means between min and max occurrences (inclusive)
  - /a(bc){2,4}/ matches "abcbc", "abcbcbc", or "abcbcbc"
- [] group characters into a set; will match any single char from set
  - / [bcd]art/ matches strings containing "bart", "cart", and "dart"
- What regex matches phone numbers such as 206-685-2181 or (206)685-2181?

# Review: SQL joins

• What courses have been taken by both Bart and Lisa?

```
FROM courses c

JOIN grades g1 ON g1.course_id = c.id

JOIN students bart ON g1.student_id = bart.id

JOIN grades g2 ON g2.course_id = c.id

JOIN students lisa ON g2.student_id = lisa.id

WHERE bart.name = 'Bart'

AND lisa.name = 'Lisa';
```

SQL

• What imdb query will tell us which actors play more than one character in the same movie? Show the actor's name and the names of the character(s) he/she plays.

## Showing your work to others

in a way that won't piss off Marty

#### We've come so far...

- web programming is now in your blood
- you now (probably) get these jokes:

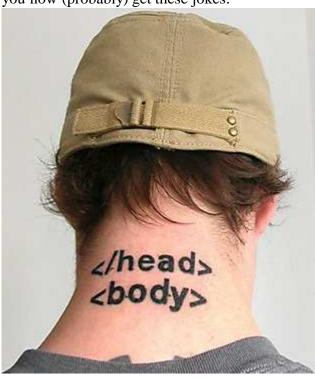

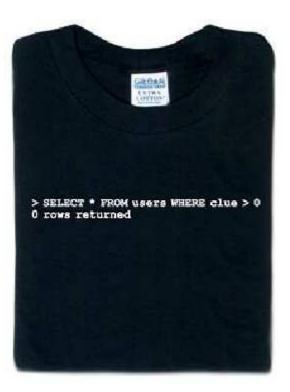

#### Awesome student work!

- HW1: Grandma's estate sale, John M.'s home cookin', Rotating Pi
- HW2: TMNT review
- HW4: Disney, kitty, hard to solve, vg chars, animated
- HW5: multi-name
- HW6: paper, Jillyn's, draggable, surprise, superheroes, Schedulinator, fading

# Sharing your work with others

- show off your awesome programs to your friends!
- put your web dev skillz (and links to your programs) on your resume!
- set up your Dante web space
- your UW web site will be at http://students.washington.edu/YOUR\_UWNETID
- put this line at the top of your PHP code:

```
<?php
error_reporting(E_ALL); # makes dante show error messages
...</pre>
```

## Protecting web resources

- please don't post your HW solutions on the web unprotected!
   (we want to be able to assign some of these programs again)
- posting resources with a shared password:
  - create files named .htaccess and .htpasswd and put them in your HW folder on Dante
  - doesn't require a UW NetID
  - can give password to friends / family / employers
  - .htaccess tutorial
  - .htpasswd generator #1, #2, #3

## Example htaccess, htpasswd files

.htaccess:

```
AuthUserFile directory/.htpasswd
AuthGroupFile /dev/null
AuthName EnterPassword
AuthType Basic
require user USERNAME
```

.htpasswd:

#### USERNAME: ENCRYPTEDPASSWORD

- place these files in the root folder of the content you want to protect
- find out directory by typing pwd in SSH from your public\_html folder

# MySQL on dante

- How to install MySQL on Dante
- download our databases: simpsons.sql, world.sql, imdb\_small.sql, imdb.sql
- importing a database into MySQL from a file:

```
mysql -u username -p databaseName < filename.sql
```

• exporting a database from MySQL to a .sql file:

```
mysqldump -u username -p databaseName > filename.sql
```

## Setting up your own web server

- why?
  - test your web apps locally without needing to upload them to Dante
  - host your own projects from your house and connect to them
  - other useful services: SSH, VNC, SMB (Samba), CVS, ...
- how?
  - Linux: Ubuntu (LAMP) server tutorial
  - Windows: Apache (WAMP) tutorial; IIS tutorial

## **Further learning**

more web dev stuff to learn about on your own

## **Further Learning**

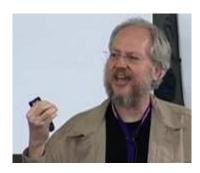

- Yahoo! web developer videos
- more Javascript
  - learn a Javascript effects library such as Scriptaculous
  - learn to write classes/objects in Javascript (tutorial #1, #2)
- make your assignments compatible w/ IE6, Opera, Safari, etc.
- Java-based web stuff
  - JSP / servlets (#1, #2)
  - applets (#1, #2)

# Revisiting past homework assignments

- extensions to the assignments from this course:
  - HW1,2: Pick other web sites and try to mimic them
  - HW3: rewrite the gallery. js functionality yourself
  - HW4: use Scriptaculous to animate the movement of the tiles
  - HW5: write the PHP that reads names.txt and feeds XML to client
  - HW7: implement persistent data, uploading of images, a login system
  - HW8: implement the real 6 degrees of Kevin Bacon as seen at oracleofbacon

#### Courses you can/should take

- CSE 143 learn more about structuring data and algorithms
- CSE 403 software engineering (large software projects)
- CSE 498/499 senior capstones and project courses
- INFO 344 web tools and development
- ENTRE 475/476 business aspects of web development